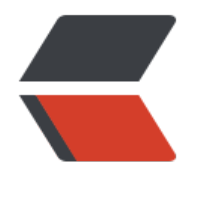

链滴

## Jenkins 的[安装、](https://ld246.com)部署、启动

作者:724555508

- 原文链接:https://ld246.com/article/1601370128878
- 来源网站: [链滴](https://ld246.com/member/724555508)
- 许可协议:[署名-相同方式共享 4.0 国际 \(CC BY-SA 4.0\)](https://ld246.com/article/1601370128878)

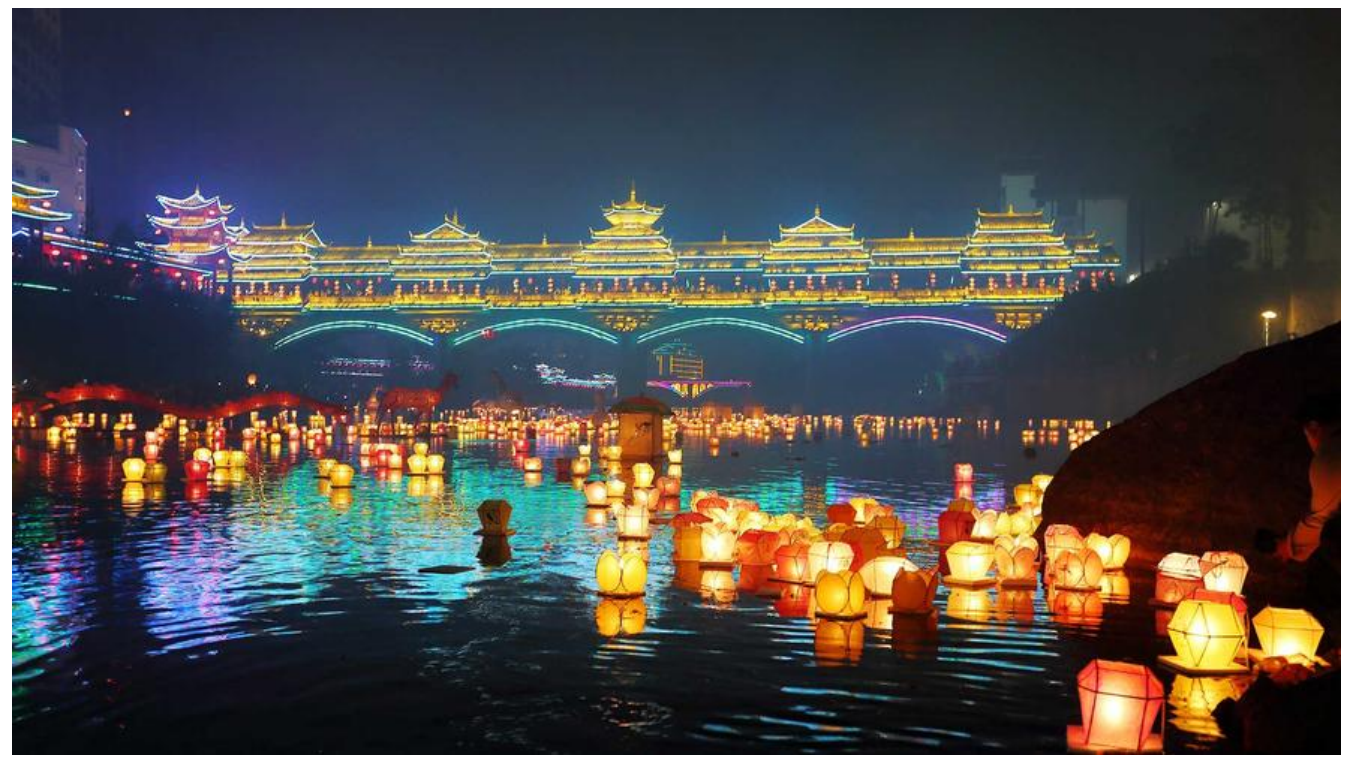

[TOC]

## **安装jenkins(需要先安装jdk)**

(1).导入镜像

sudo wget -O /etc/yum.repos.d/jenkins.repo https://pkg.jenkins.io/redhat-stable/jenkins.repo

(2).导入公钥

sudo rpm --import https://pkg.jenkins.io/redhat-stable/jenkins.io.key

(3).安装jenkins

yum install jenkins

(4).修改配置文件(也可以不修改,默认8080)

vi /etc/sysconfig/jenkins

#自定义一个port JENKINS PORT="8091"

(5).启动

#启动 systemctl start jenkins #查询状态 systemctl status jenkins #停止 systemctl stop jenkins #重启

## systemctl restart jenkins

(6).访问浏览器(ip:端口)端口就是配置文件修改的那个, 没有改的话默认是8080

初次使用需要设置密码

cat /var/lib/jenkins/secrets/initialAdminPassword

然后直接选推荐安装的插件, 或者直接下一步就完事儿了!

## **卸载jenkins**

[root@centos7 ~]# rpm -e jenkins warning: /etc/sysconfig/jenkins saved as /etc/sysconfig/jenkins.rpmsave warning: /etc/init.d/jenkins saved as /etc/init.d/jenkins.rpmsave [root@centos7 ~]# systemctl stop jenkins Failed to stop jenkins.service: Access denied See system logs and 'systemctl status jenkins.service' for details. Failed to get load state of jenkins.service: Access denied [root@centos7 ~]# rpm -ql jenkins package jenkins is not installed [root@centos7 ~]# find / -iname jenkins | xargs -n 1000 rm -rf [root@centos7 ~]#